## <span id="page-0-0"></span>**AVR32918: UC3-A3 XPLAINED Hardware User's Guide**

## **Features**

- <span id="page-0-1"></span>• **Atmel® AT32UC3A3256 microcontroller**
- **64Mbit SDRAM**
- **Analog input (to ADC)**  - **Temperature sensor**
- **RC filter**
- **I/O** 
	- **One mechanical button**
	- **Four LEDs**
	- **Four expansion headers**
- **Footprints for external memory** 
	- **Atmel AT45DB series DataFlash® serial flash**
	- **Atmel AT25DF series industry standard serial flash**
- **Touch** 
	- **One Atmel QTouch® slider**
	- **One Atmel QTouch button**

## <span id="page-0-2"></span>**1 Introduction**

The Atmel UC3-A3 XPLAINED evaluation kit is a hardware platform to evaluate the Atmel AT32UC3A3256 microcontroller.

The kit offers a large range of features that enables the Atmel AVR $^{\circ}$  UC3 user to get started using UC3 peripherals right away and understand how to integrate the UC3 device in their own design.

**Figure 1-1.** UC3-A3 XPLAINED evaluation kit.

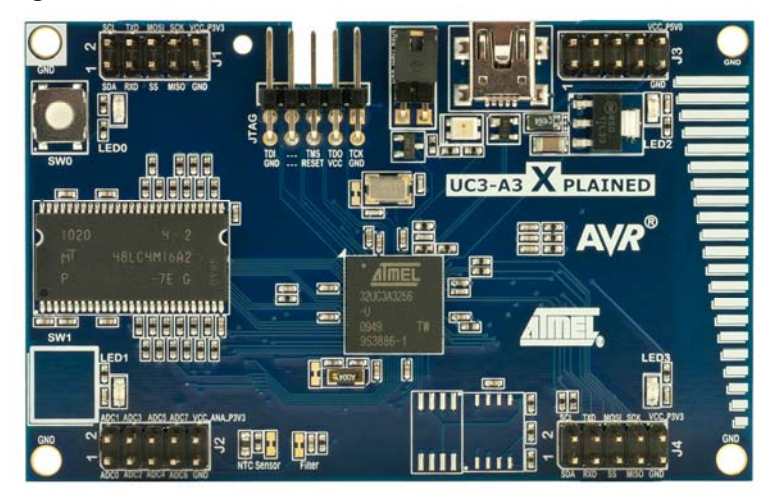

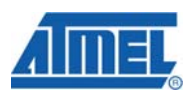

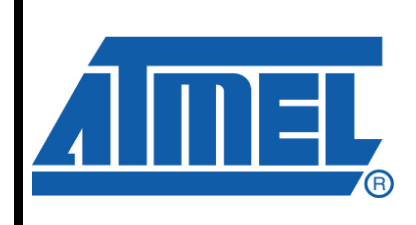

**32-bit Microcontrollers** 

## **Application Note**

Rev. 32159A-AVR-01/11

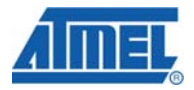

### <span id="page-1-2"></span><span id="page-1-1"></span>**2 Related items**

**Atmel AVR32 Studio®** (free Atmel 32-bit IDE) [http://www.atmel.com/dyn/products/tools\\_card.asp?tool\\_id=4116](http://www.atmel.com/dyn/products/tools_card.asp?tool_id=4116)

**Atmel AVR JTAGICE mkII** (on-chip programming and debugging tool) [http://www.atmel.com/dyn/products/tools\\_card.asp?tool\\_id=3353](http://www.atmel.com/dyn/products/tools_card.asp?tool_id=3353)

**Atmel AVR ONE!** (on-chip programming and debugging tool) [http://www.atmel.com/dyn/products/tools\\_card.asp?tool\\_id=4279](http://www.atmel.com/dyn/products/tools_card.asp?tool_id=4279)

**Atmel AVR Software Framework** (ASF) <http://asf.atmel.no/selector/show.php?device=uc3&store=app>

### <span id="page-1-3"></span><span id="page-1-0"></span>**3 General information**

The Atmel UC3-A3 XPLAINED kit is intended to demonstrate the Atmel AT32UC3A3256 microcontroller. [Figure 3-1](#page-1-0) shows the available feature on the board.

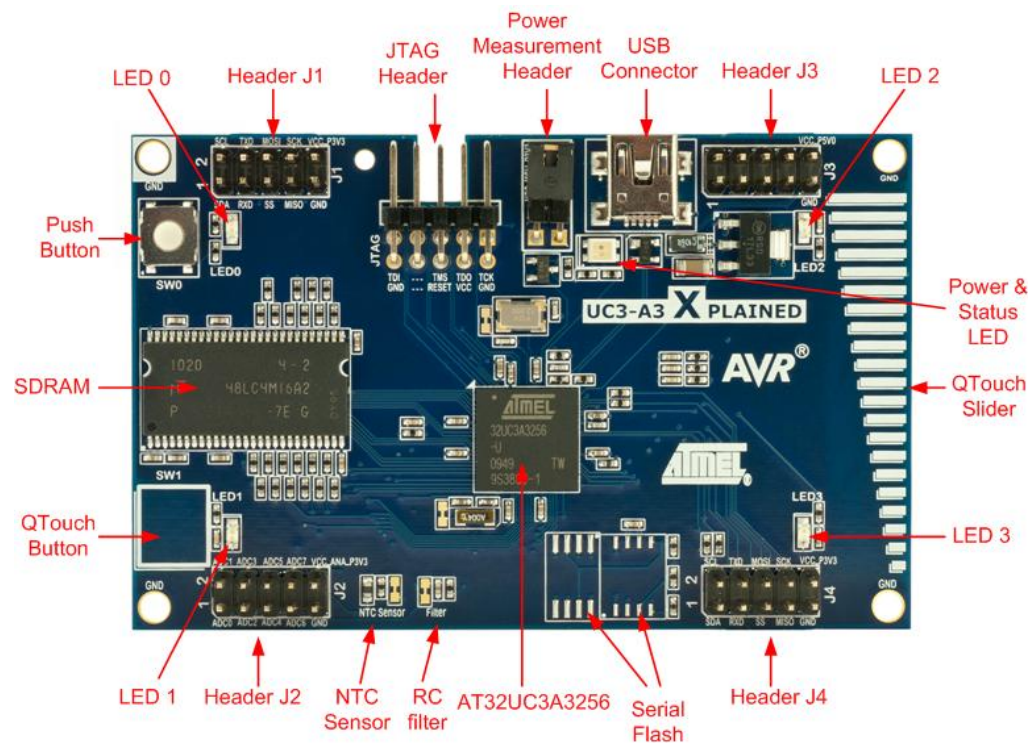

#### **Figure 3-1.** Overview of the UC3-A3 XPLAINED kit.

# **AVR32918**

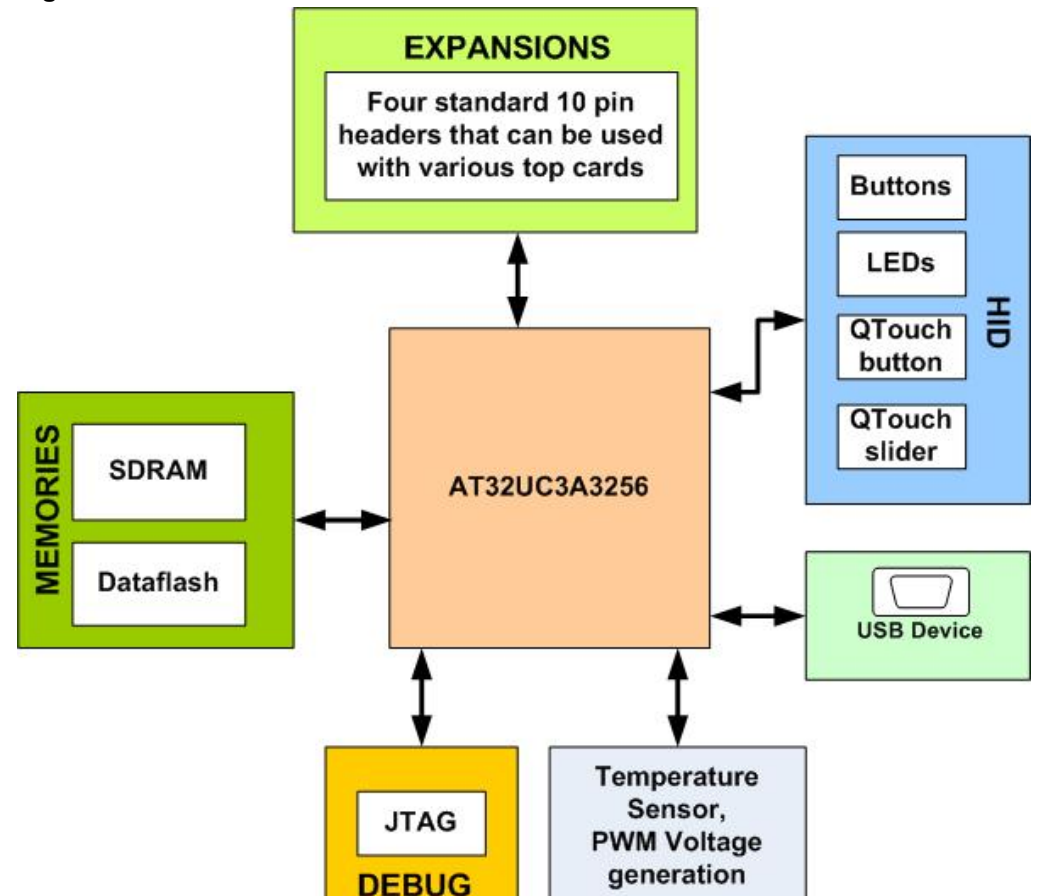

<span id="page-2-0"></span>**Figure 3-2.** Functional overview of the Atmel UC3-A3 XPLAINED kit.

#### <span id="page-2-1"></span>**3.1 Preprogrammed firmware**

The Atmel AT32UC3A3256 on the Atmel UC3-A3 XPLAINED kit is preprogrammed with a USB bootloader and a default firmware. The preprogrammed firmware in the AT32UC3A3256 is a simple demonstration of the QTouch button and QTouch slider.

#### <span id="page-2-2"></span>**3.2 Power supply**

The kit needs an external power supply that can deliver 5V and up to 500mA. The actual current requirement for the board is much less than 500mA but in order to be able to power possible expansion boards this margin is needed.

The power can be applied to the board either via the USB connector or on pin 10 on the header J3. The USB connector is the preferred input because then it is possible to connect expansion boards on top of the J3 header.

The 5V is regulated down to 3.3V with an on board LDO regulator, which provides power to the entire board. Expansion top boards that require 5V will get this from the header J3 pin 10.

#### <span id="page-2-3"></span>**3.3 Measuring the AT32UC3A3256 power consumption**

As part of an evaluation of the AT32UC3A3256, it can be of interest to measure its power consumption. The two-pin header with a jumper mounted on it is the only

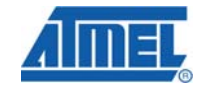

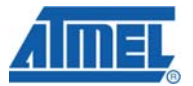

connection between the common power plane VCC\_P3V3 and the VCC\_MCU\_P3V3 power plane. By replacing the jumper with an amperemeter it is possible to determine the current consumption of the Atmel AT32UC3A3256. To locate the power measurement header, please refer to [Figure 3-1](#page-1-0).

<span id="page-3-1"></span>**WARNING** *Do not power the board without having the jumper or an amperemeter mounted. Otherwise, the device may be damaged.* 

#### <span id="page-3-2"></span>**3.4 Programming the kit**

The kit can be programmed either from an external programming tool or through a USB bootloader which is pre-programmed on the device.

The bootloader is evoked by pushing the push button (SW0) during power-on. I.e. push button and then connect an USB cable to the kit. Programming can be performed through the DFU target (bootloader programmer target) in the Atmel AVR32 Studio.

How a programmer can be connected to the kit is described in Chapter [4.1.](#page-3-0)

### <span id="page-3-3"></span>**4 Connectors**

The Atmel UC3-A3 XPLAINED kit has five 10-pin, 100mil headers. Two headers have a fixed communication interface (J1 and J4). One header has analog functionality (J2), and the last header (J3) has general purpose digital I/O.

The 90° angled header is the JTAG programming and debugging header for the AT32UC3A3256.

For the location of the respective headers, refer to [Figure 3-1.](#page-1-0)

#### <span id="page-3-0"></span>**4.1 Programming header**

The AT32UC3A3256 can be programmed and debugged by connecting an external programming/debugging tool to the JTAG header. The header has a standard JTAG programmer pinout (refer to online help in AVR32 Studio), and tools such as JTAGICE mkII or AVR ONE! can thus be connected directly to the header.

NOTE The grey female 10-pin header on JTAGICE mkII has to be used when connecting to the kit. A scoring in the board is made to fit the orientation tab on the header.

NOTE A standoff adapter (no. 1) is needed when using AVR ONE!.

NOTE Pin 1 on the JTAG header is at the top right corner and is marked with a square pad.

**Table 4-1.** UC3 programming and debugging interface – JTAG.

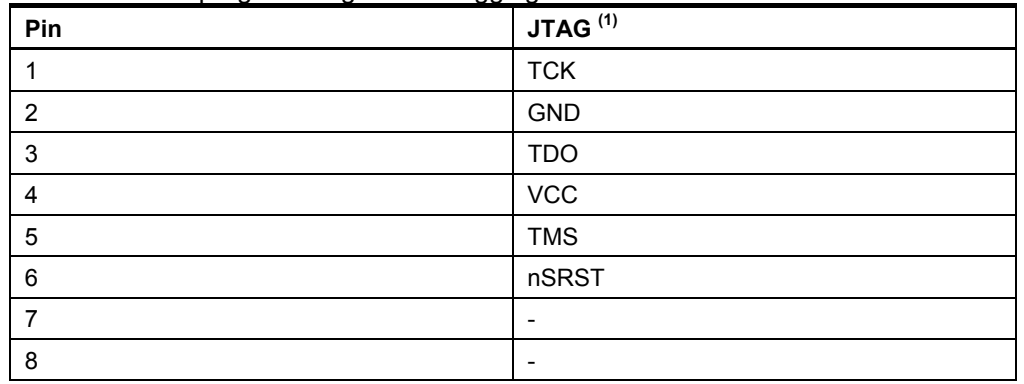

**4 AVR32918** 

# **AVR32918**

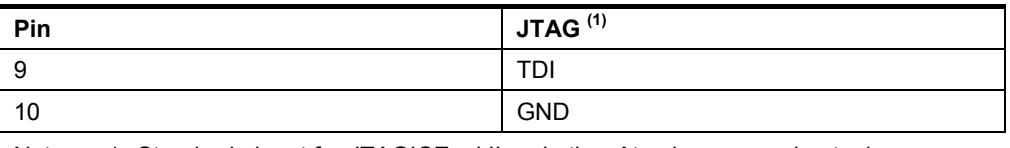

Note: 1. Standard pinout for JTAGICE mkII and other Atmel programming tools.

#### <span id="page-4-2"></span><span id="page-4-1"></span><span id="page-4-0"></span>**4.2 I/O expansion headers**

There are four available I/O expansion headers on the kit. Some pins have shared functionality with onboard functionality. If "clean" expansion ports are needed, there are available cut-straps on some of the ADC inputs to remove onboard functionality. [Table 4-2](#page-4-0) to [Table 4-5](#page-5-0) show what is shared on the header pins.

**Table 4-2.** UC3 I/O expansion header – J1.

| <b>Pin</b>     | J <sub>1</sub>    | UC3 pin     | Shared with onboard functionality |
|----------------|-------------------|-------------|-----------------------------------|
| $\mathbf 1$    | <b>TWIO SDA</b>   | <b>PA25</b> |                                   |
| 2              | TWI0 SCL          | <b>PA26</b> |                                   |
| -3             | <b>USART3 RXD</b> | <b>PX57</b> |                                   |
| $\overline{4}$ | <b>USART3 TXD</b> | <b>PX58</b> |                                   |
| 5              | SPI1 CS0          | <b>PB09</b> | -                                 |
| 6              | SPI1 MOSI         | <b>PB10</b> |                                   |
| $\overline{7}$ | SPI1 MISO         | <b>PB08</b> |                                   |
| 8              | SPI1 SCK          | <b>PB07</b> |                                   |
| 9              | <b>GND</b>        |             |                                   |
| 10             | VCC P3V3          |             |                                   |

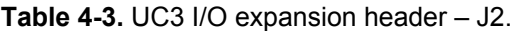

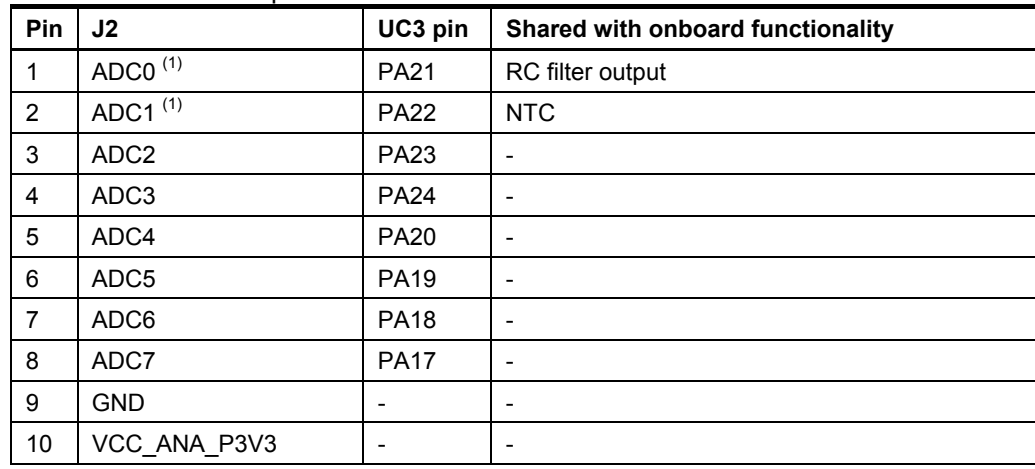

Note: 1. ADC channels can be disconnected from onboard functions by cutting the available cut-straps on the bottom side of the board.

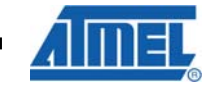

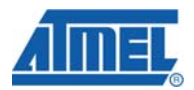

**Table 4-4.** UC3 I/O expansion header – J3.

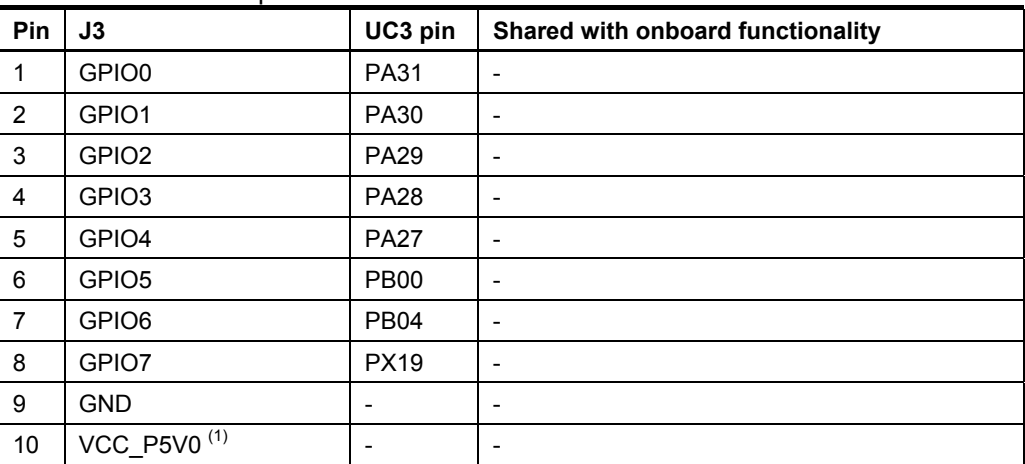

Note: 1. The VCC pin on this header has 5V and is connected to the USB power.

<span id="page-5-0"></span>

| <b>Pin</b>     | J4                | UC3 pin     | Shared with onboard functionality |
|----------------|-------------------|-------------|-----------------------------------|
|                | TWI1 SDA          | <b>PA15</b> | <b>USART1 CTS</b>                 |
| 2              | <b>TWI1 SCL</b>   | <b>PA14</b> | <b>USART1 RTS</b>                 |
| 3              | <b>USART1 RXD</b> | <b>PA05</b> |                                   |
| 4              | <b>USART1 TXD</b> | <b>PA06</b> |                                   |
| 5              | SPIO CS3          | <b>PA07</b> |                                   |
| 6              | SPI0 MOSI         | <b>PA10</b> | Serial flash/DataFlash            |
| $\overline{7}$ | SPI0 MISO         | <b>PA11</b> | Serial flash/DataFlash            |
| 8              | SPI0 SCK          | <b>PA08</b> | Serial flash/DataFlash            |
| 9              | <b>GND</b>        |             |                                   |
| 10             | VCC P3V3          |             |                                   |

**Table 4-5.** UC3 I/O expansion header – J4.

## <span id="page-6-1"></span><span id="page-6-0"></span>**5 Memories**

The Atmel UC3-A3 XPLAINED has an external SDRAM memory mounted on the board. There are also footprints available for adding either an industrial standard or a proprietary Atmel DataFlash serial flash.

NOTE The footprints share the same SPI lines including the chip select, and so it is not possible to mount a device on both footprints at the same time.

**Table 5-1.** Compatible devices for the footprints.

| <b>Atmel AT45DB</b> | <b>Atmel AT25DF</b> |  |  |  |
|---------------------|---------------------|--|--|--|
| AT45DB64D2-CNU      | AT25DF641A-SH       |  |  |  |
| AT45DB321D-MWU      | AT25DF321A-SH       |  |  |  |
| AT45DB161D-SS       | AT25DF161-SH        |  |  |  |
| AT45DB081D-SS       | AT25DF081-SSH       |  |  |  |
| AT45DB041D-SS       | AT25DF021-SSH       |  |  |  |
| AT45DB021D-SS       |                     |  |  |  |
| AT45DB011D-SS       |                     |  |  |  |

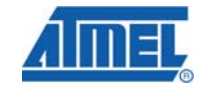

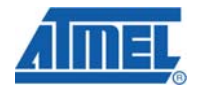

### <span id="page-7-1"></span><span id="page-7-0"></span>**6 Miscellaneous I/O**

#### <span id="page-7-2"></span>**6.1 Mechanical button**

The board is equipped with one mechanical button. Because the button is used to enter bootloader mode it has a pull-up mounted, this means it is not necessary to use the pull-up in the UC3 to detect the status of the button.

#### <span id="page-7-3"></span>**6.2 LEDs**

The Atmel UC3-A3 XPLAINED has four yellow LEDs which are connected to the Atmel AT32UC3A3256 and all of them are active low.

One dual LED is mounted near the USB connector. It has one green LED which is used to indicate power and one red LED that can be used for other purposes. The green LED will be active when power is applied to the board but it can be disabled by software from the AT32UC3A3256 device if needed. The red LED is active low and the green LED is active high.

#### <span id="page-7-4"></span>**6.3 Analog I/O**

A RC filter and a NTC temperature sensor are connected to ADC0 and ADC1 respectively. These analog sensors are used as input to the ADC but it is also possible to disconnect them by cutting the cut-straps on the bottom side of the board.

The RC filter (1. order low-pass) has an approximate 3dB cut-off frequency of 159Hz. The input to the RC filter is one of the UC3 GPIO pins that can be configured to output a PWM signal to the RC filter. This can be used to generate a DC voltage on the output of the RC filter which can be measured on the ADC. As this is a 1. order filter, the ripple on the DC voltage is proportional to the input frequency. A higher input frequency will give lower ripple on the output.

#### <span id="page-7-5"></span>**6.4 Touch**

The UC3-A3 XPLAINED kit has one QTouch button and one QTouch slider; both are connected to GPIO pins on the AT32UC3A3256.

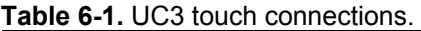

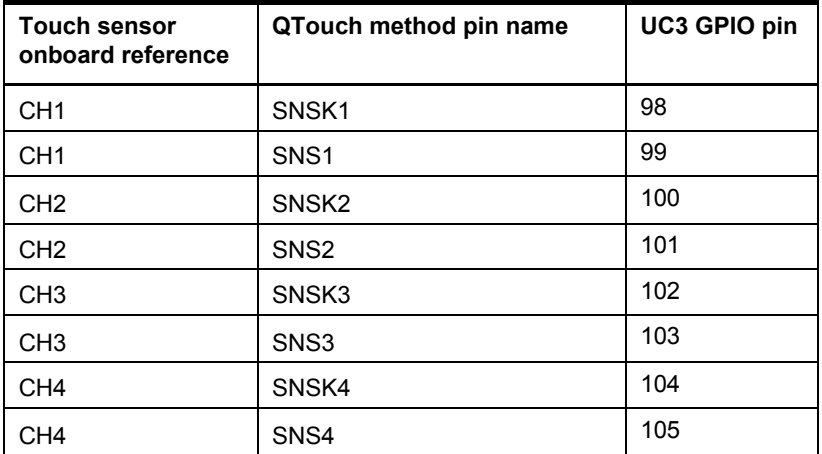

### <span id="page-8-1"></span><span id="page-8-0"></span>**7 Included code example**

The example application is based on the Atmel AVR Software Framework found online at [http://asf.atmel.no.](http://asf.atmel.no/) For documentation, help and examples on the drivers used, please take a look at the website.

### <span id="page-8-2"></span>**7.1 Compiling and running**

The code examples that can be found in ASF can be compiled by running make on the makefile included in the project or by opening up the project in IAR™ and compiling the project within IAR.

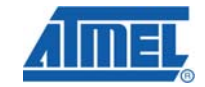

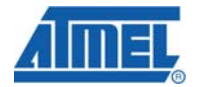

### <span id="page-9-1"></span><span id="page-9-0"></span>**8 Revision history**

To identify the revision of the Atmel UC3-A3 XPLAINED kit, locate the bar-code sticker on the back side of the board. The first line on the sticker shows the product ID and the revision. For example "A09-1053/10" can be resolved to ID=A09-1053 and revision=10.

### <span id="page-9-2"></span>**8.1 Revision 10**

Revision 10 of the UC3-A3 XPLAINED kit is the initially released version. This revision of the kit has the following product ID: A09-1053/10.

## **AVR32918**

### <span id="page-10-1"></span><span id="page-10-0"></span>**9 EVALUATION BOARD/KIT IMPORTANT NOTICE**

This evaluation board/kit is intended for use for **FURTHER ENGINEERING, DEVELOPMENT, DEMONSTRATION, OR EVALUATION PURPOSES ONLY.** It is not a finished product, and may not (yet) comply with some or any technical or legal requirements that are applicable to finished products, including, without limitation, directives regarding electromagnetic compatibility, recycling (WEEE), FCC, CE, or UL (except as may be otherwise noted on the board/kit). Atmel supplied this board/kit "AS IS," without any warranties, with all faults, at the buyer's and further users' sole risk. The user assumes all responsibility and liability for proper and safe handling of the goods. Further, the user indemnifies Atmel from all claims arising from the handling or use of the goods. Due to the open construction of the product, it is the user's responsibility to take any and all appropriate precautions with regard to electrostatic discharge and any other technical or legal concerns.

EXCEPT TO THE EXTENT OF THE INDEMNITY SET FORTH ABOVE, NEITHER USER NOR ATMEL SHALL BE LIABLE TO EACH OTHER FOR ANY INDIRECT, SPECIAL, INCIDENTAL, OR CONSEQUENTIAL DAMAGES.

No license is granted under any patent right or other intellectual property right of Atmel covering or relating to any machine, process, or combination in which such Atmel products or services might be or are used.

Mailing Address: Atmel Corporation, 2325 Orchard Parkway, San Jose, CA 95131

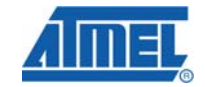

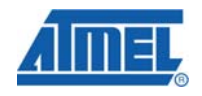

## <span id="page-11-1"></span><span id="page-11-0"></span>10 Table of Contents

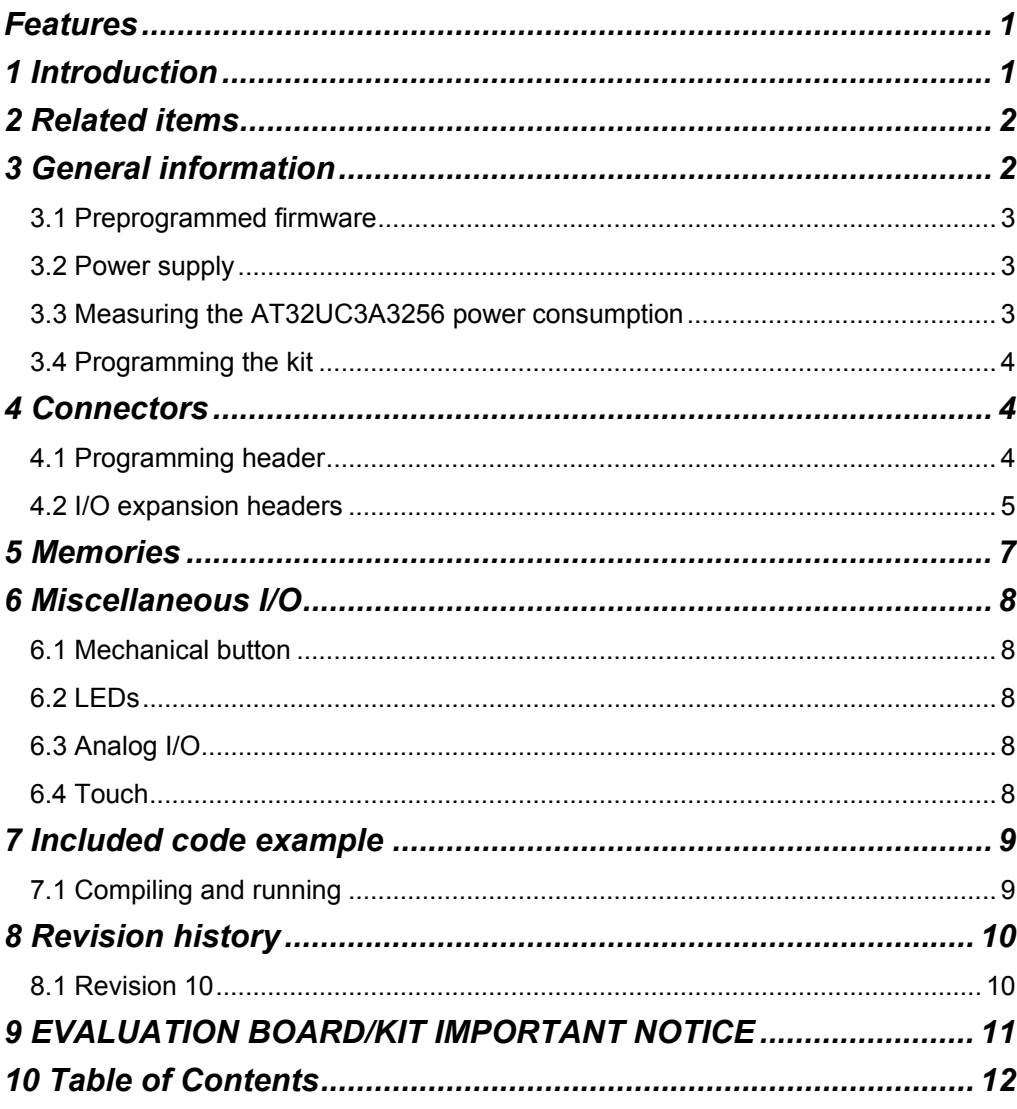

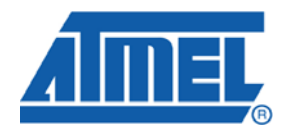

**Atmel Corporation**  2325 Orchard Parkway San Jose, CA 95131 USA **Tel:** (+1)(408) 441-0311 **Fax:** (+1)(408) 487-2600 www.atmel.com

**Atmel Asia Limited**  Unit 01-5 & 16, 19F BEA Tower, Milennium City 5 418 Kwun Tong Road Kwun Tong, Kowloon HONG KONG **Tel:** (+852) 2245-6100 **Fax:** (+852) 2722-1369

#### **Atmel Munich GmbH**

Business Campus Parkring 4 D-85748 Garching b. Munich GERMANY **Tel:** (+49) 89-31970-0 **Fax:** (+49) 89-3194621

#### **Atmel Japan**

9F, Tonetsu Shinkawa Bldg. 1-24-8 Shinkawa Chou-ku, Tokyo 104-0033 JAPAN **Tel:** (+81) 3523-3551 **Fax:** (+81) 3523-7581

**© 2011 Atmel Corporation. All rights reserved**. / Rev.: CORP072610

Atmel®, Atmel logo and combinations thereof, AVR®, AVR Studio®, DataFlash®, QTouch® and others are registered trademarks of Atmel Corporation or its subsidiaries. Other terms and product names may be trademarks of others.

**Disclaimer:** The information in this document is provided in connection with Atmel products. No license, express or implied, by estoppel or otherwise, to any intellectual property right is granted by this document or in connection with the sale of Atmel products. **EXCEPT AS SET FORTH IN THE ATMEL TERMS AND CONDITIONS OF SALES LOCATED ON THE ATMEL WEBSITE, ATMEL ASSUMES NO LIABILITY WHATSOEVER AND DISCLAIMS ANY EXPRESS, IMPLIED OR STATUTORY WARRANTY RELATING TO ITS PRODUCTS INCLUDING, BUT NOT LIMITED TO, THE IMPLIED WARRANTY OF MERCHANTABILITY, FITNESS FOR A PARTICULAR PURPOSE, OR NON-INFRINGEMENT. IN NO EVENT SHALL ATMEL BE LIABLE FOR ANY DIRECT, INDIRECT, CONSEQUENTIAL, PUNITIVE, SPECIAL OR INCIDENTAL DAMAGES (INCLUDING, WITHOUT LIMITATION, DAMAGES FOR LOSS AND PROFITS, BUSINESS INTERRUPTION, OR LOSS OF INFORMATION) ARISING OUT OF THE USE OR INABILITY TO USE THIS DOCUMENT, EVEN IF ATMEL HAS BEEN ADVISED OF THE POSSIBILITY OF SUCH DAMAGES.** Atmel makes no representations or warranties with respect to the accuracy or completeness of the contents of this document and reserves the right to make changes to specifications and product descriptions at any time without notice. Atmel does not make any commitment to update the information contained herein. Unless specifically provided otherwise, Atmel products are not suitable for, and shall not be used in, automotive applications. Atmel products are not intended, authorized, or warranted for use as components in applications intended to support or sustain life.